## **Esercitazione 1**

Bernetti

## **QGIS e GRASS**

## **Quantum GIS basics**

- Programma *open source*, libero e gratuito, facilmente installabile
- Programma in continua evoluzione, installabile su MacOS, Windows, Linux, Unix e Android, rilasciato con licenza GNU General Public License
- In grado di supportare dati vettoriali, raster, diversi database
- Sito di riferimento. www.qgis.org
- Ampissima documentazione di supporto presente in rete

#### QGIS

Un Sistema di Informazione Geografica Libero e Open Source

QGIS 2.8 Wien has been released! QGIS 2.8 Released Get it ... download GGIS 2.8 Wien or read what is new in the. Visual Changelog

Creare, modificare, visualizzare, analizzare e pubblicare le informazioni geospaziali su Windows, Mac, Linux, BSD (Android in arrivo)

Per il tuo desktop, server, nel tuo browser web e come librerie per sviluppatori

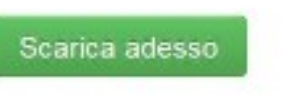

Version 2.8.1

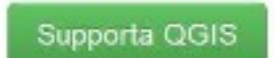

Dona adesso!

## http://www.qgis.org/it/site/

### Quantum **GIS**

### Breve storia di Quantum GIS

- Progetto nato nel 2002, dalla necessità di avere un potente visualizzatore GIS per Linux. Ideatore Gary Sherman.
- È un progetto ufficiale della Open Source Geospatial **Foundation (OSGeo)**
- La prima versione, che supportava solo layer PostGIS: 19 luglio 2002 (versione poco funzionante)
- Versione attualmente disponibile: Quantum GIS versione QGIS 2.14 "Essen" (marzo 2015)
- Nomi di alcune versioni precedenti: 1.4"Enceladus"; 1.6 "Copiapo"; 1.7 "Wroclaw"; 1.8 "Lisboa"; 2.4 'Chugiak'; 2.8.0 "Wien"

## **GRASS**

**GRASS GIS (Geographic Resources Analysis Support System)** è un Geographic Information System (GIS) o Sistema Informativo Territoriale (SIT)

Ha funzionalità per la gestione di

•raster;

- •vettori (con topologia);
- •image processing;
- •gestione di oggetti grafici.

E' distribuito sotto GNU General Public License (GPL).

## La storia di GRASS

GRASS ha subito un continuo sviluppo dal 1982 (in realtà è stato distribuito al pubblico solo nel 1989 ma la vera grande diffusione l'ha avuta con l'avvento di Internet negli anni 90) ed ha coinvolto un gran numero di uffici federali degli USA, Università e Compagnie private: NASA. NOAA, USDA, the National Park Service, the U.S. Census Bureau, USGS.

Lo sviluppo del progetto GRASS è stato portato avanti dallo U.S. Army Corps of Engineers e in particolar modo dal CERL (Construction Engineering Research Laboratory) Champaign. Illinois fino alla versione 4.1 nel 1992, alla quale aggiunse cinque aggiornamenti e varie patches fino al 1995.

Dal 1997 il progetto è stato portato avanti dal GRASS Research Group della Baylor University, Waco (Texas), U.S.A. che ha rilasciato la versione la 4.2. Lo sviluppo è passato ad un gruppo di ricercatori dell'Università di Hannover coordinato da Markus Neteler che ha curato lo sviluppo dalla versione 5 in poi.

Attualmente lo sviluppo continua ad essere coordinato da Neteler, Fondazione Mach di Trento ed è uscita la versione 6.4 Il "Development Team" è diventato un team internazionale che conta sviluppatori in tutto il mondo.

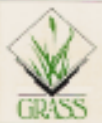

## **QGIS**

### Interfaccia grafica

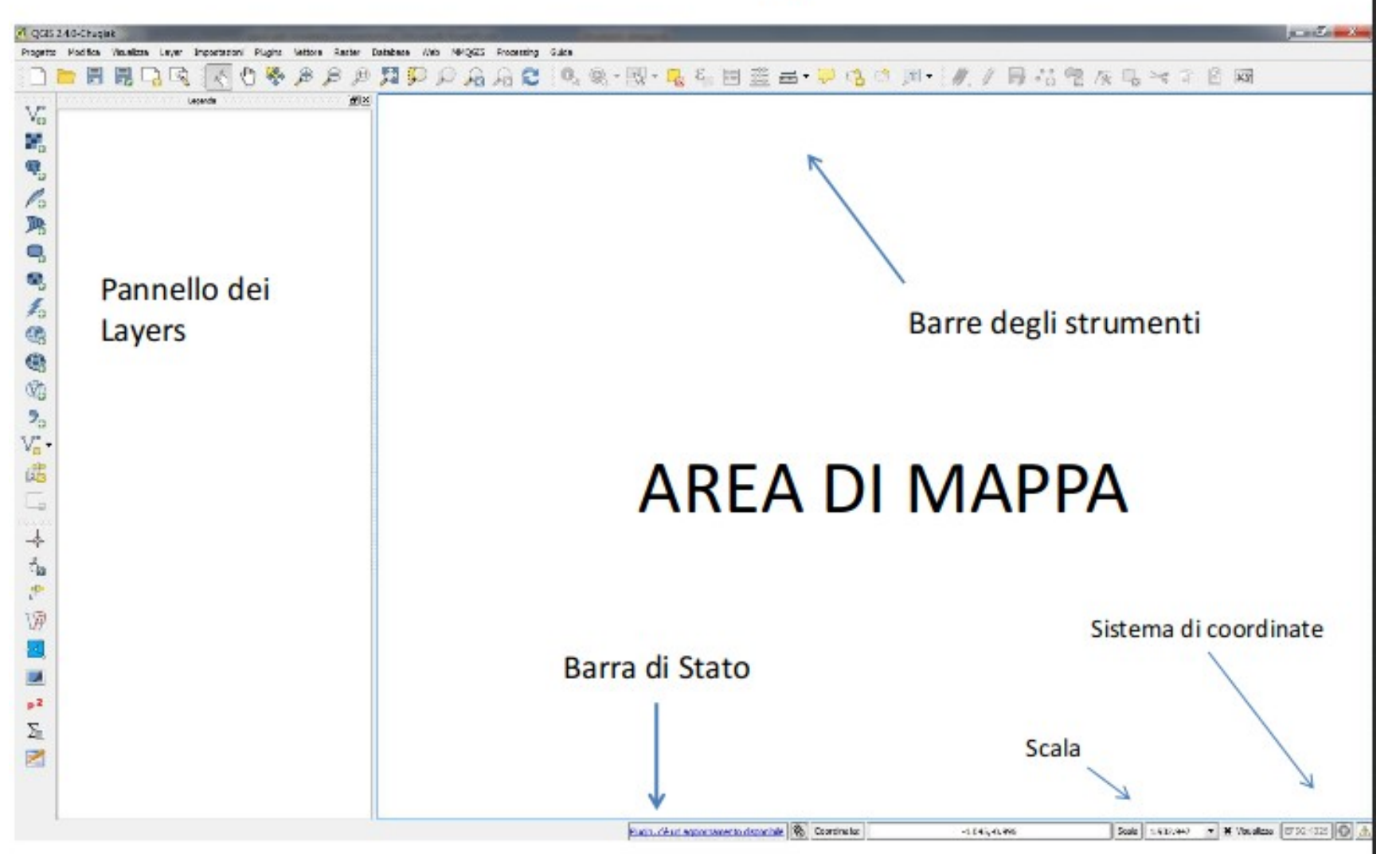

## **Struttura Cartella di lavoro**

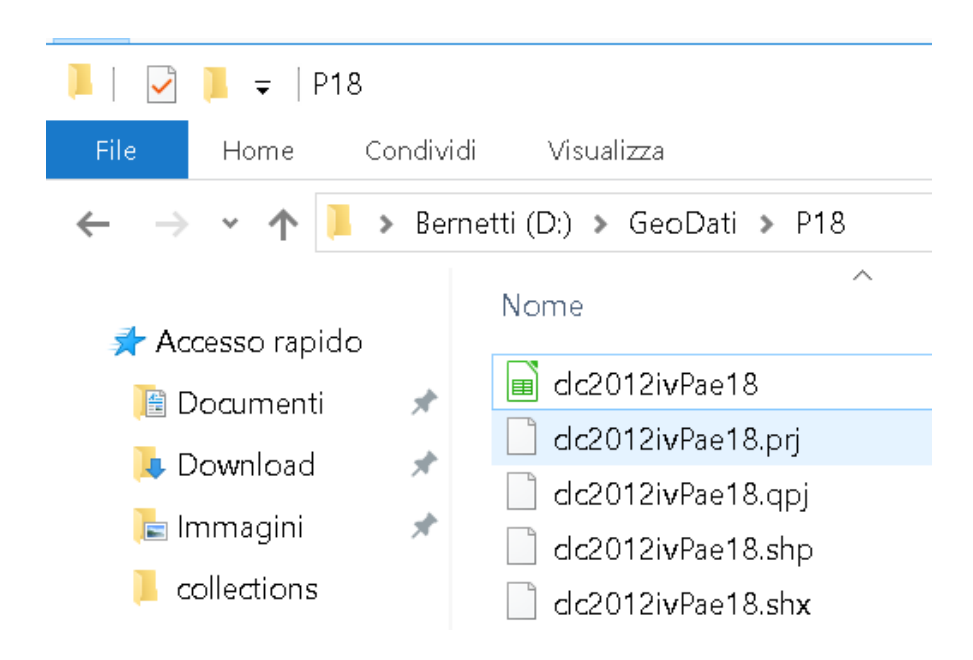

- Decomprimere il file zip con I dati in una cartella
- D:\GeoDati\P18

## **Caricare un GeoDato SHP**

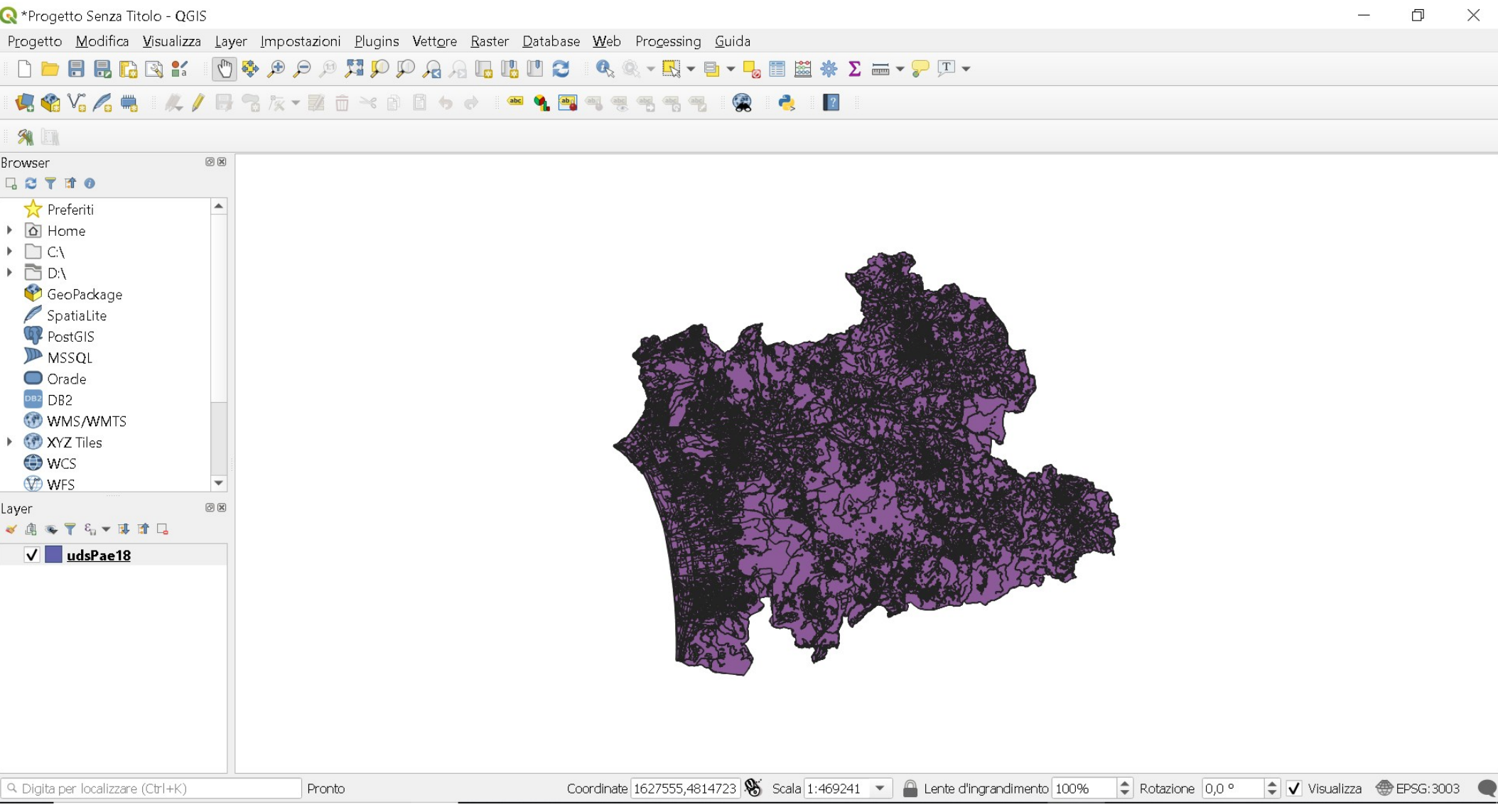

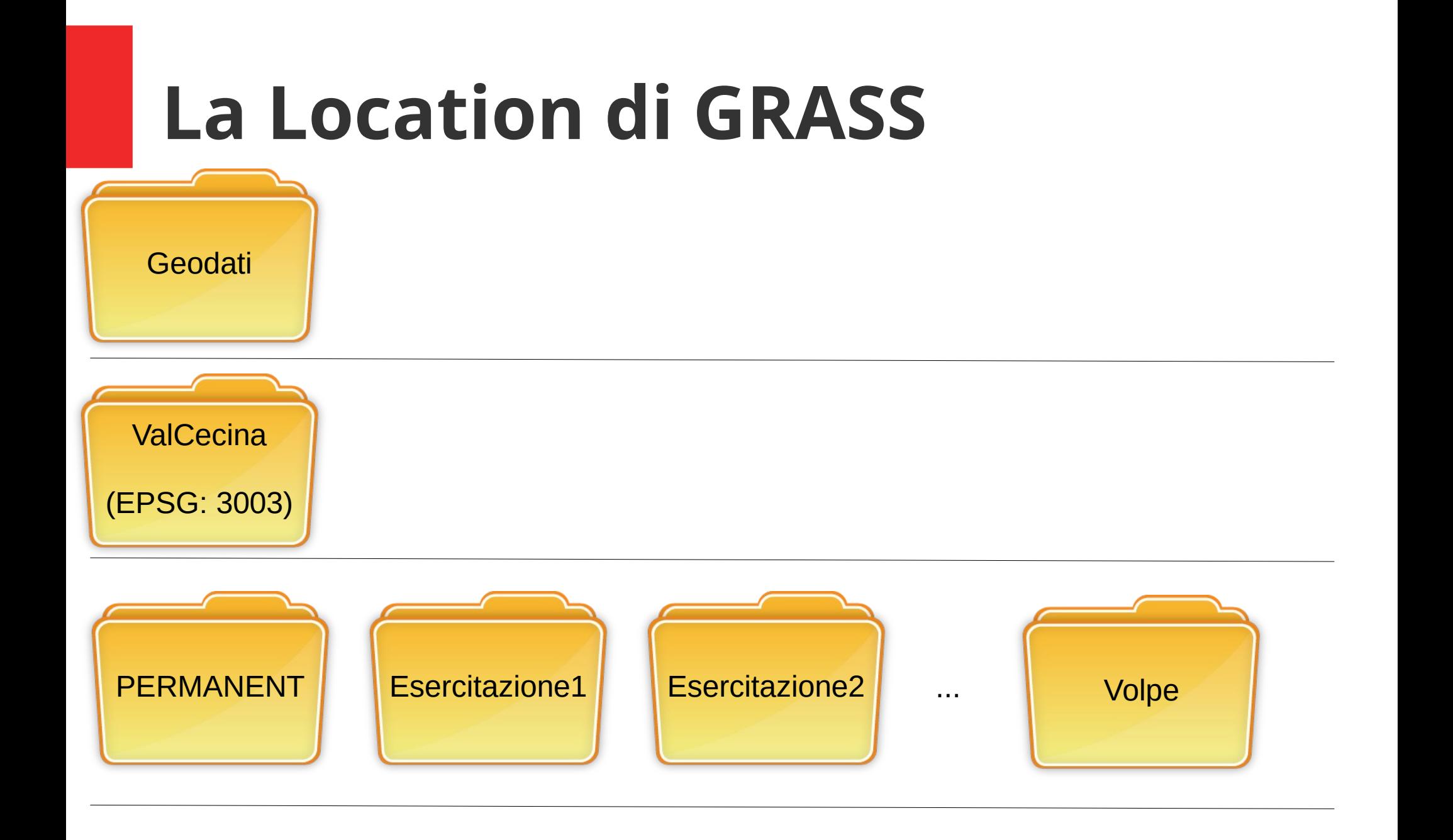

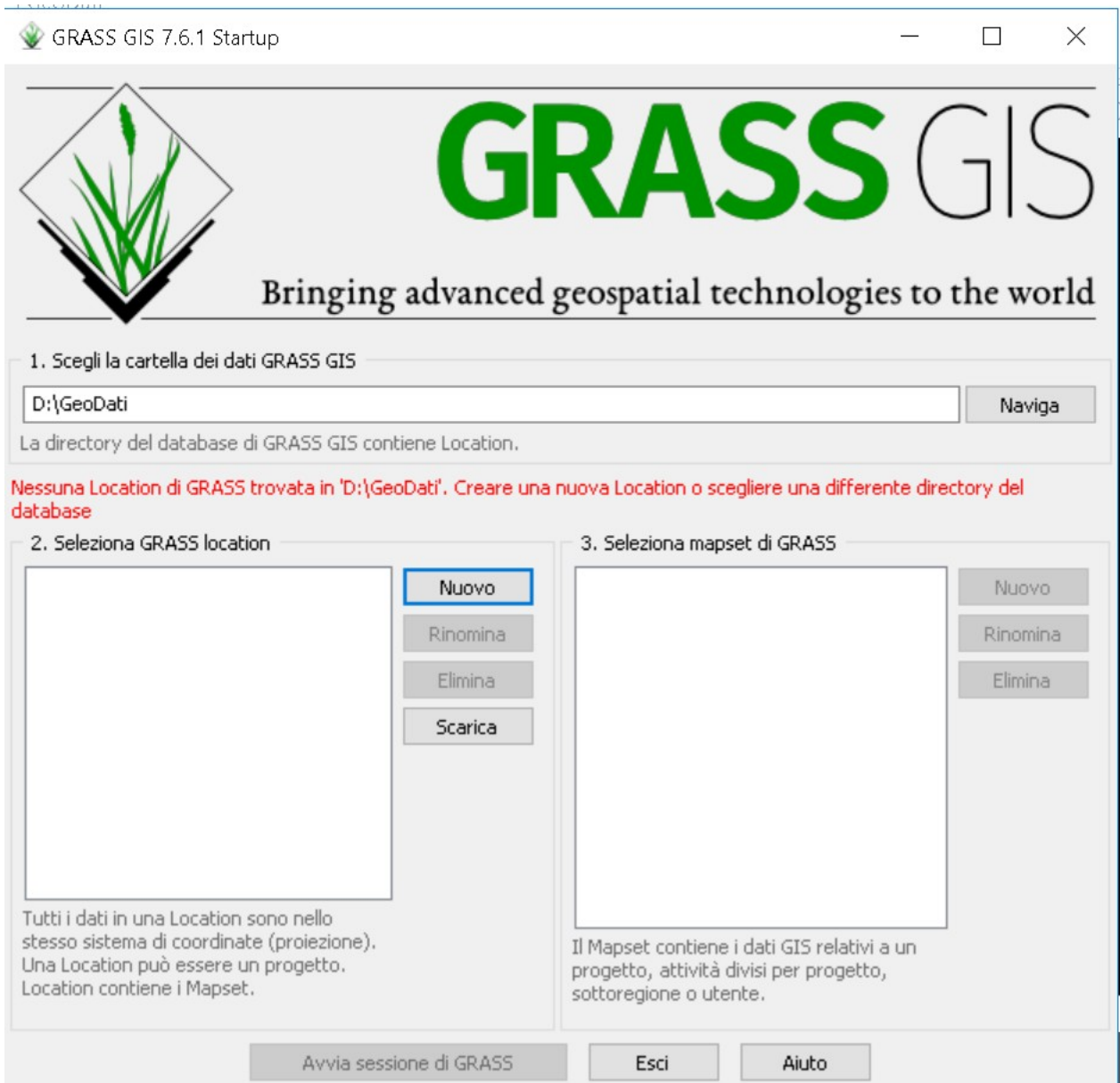

Definisci la nuova GRASS location

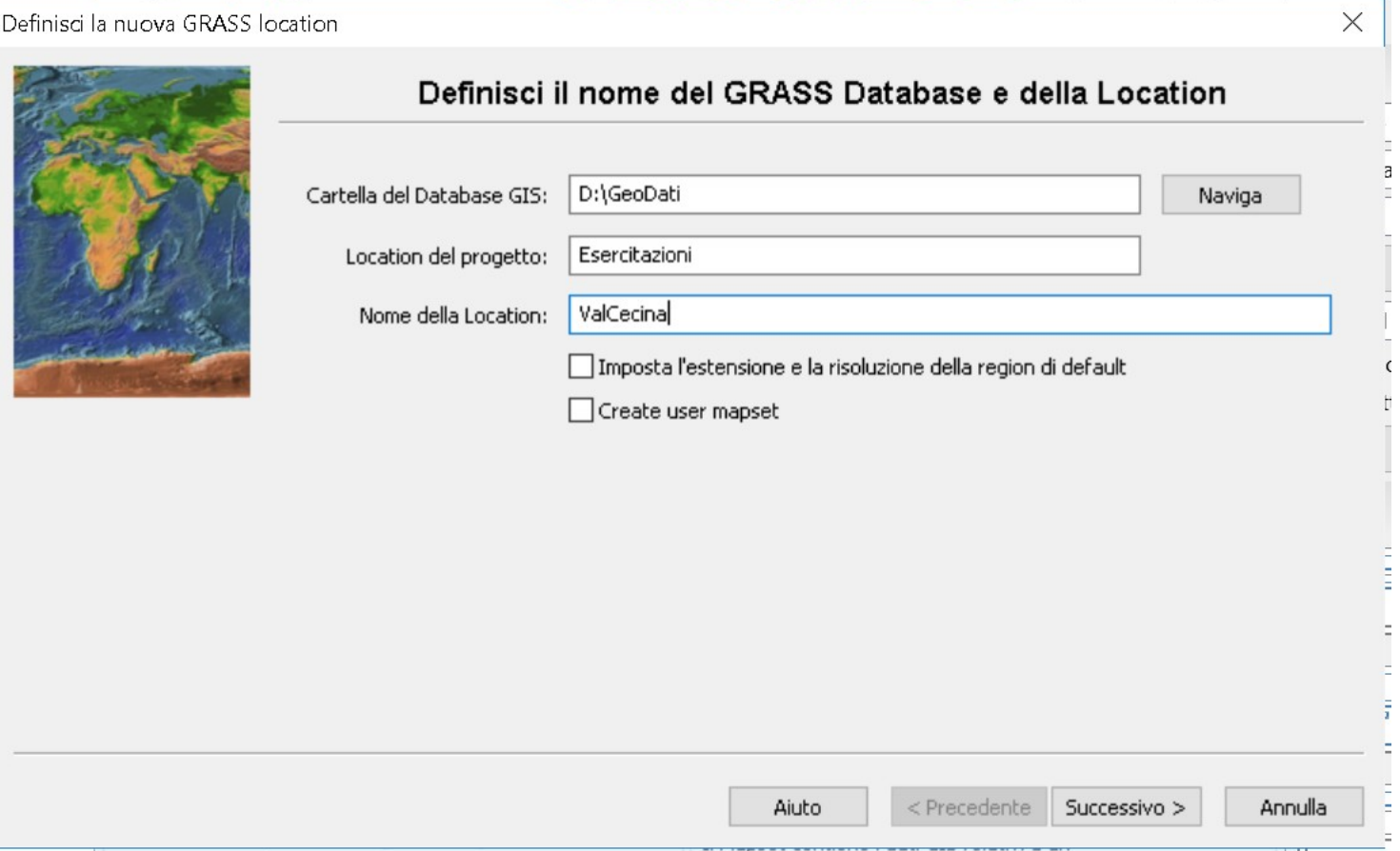

#### Definisci la nuova GRASS location

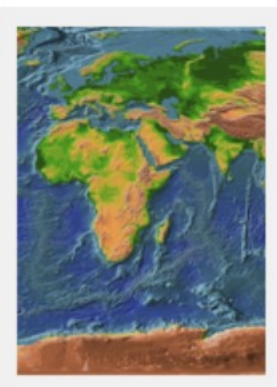

#### Scegli il metodo per creare una nuova location

Metodi semplici:

◉ Seleziona il codice EPSG del sistema di coordinate

○ Leggi proiezioni e datum da un file georiferito

O Leggi proiezione e datum da un Well Known Text (WKT) .prj file

○ Crea un sistema di coordinate cartesiane generico (XY)

Metodi avanzati:

○ Seleziona il sistema di coordinate da una lista

○ Specifica proiezione e datum utilizzando parametri PROJ.4

Successivo > Aiuto < Precedente Annulla

 $\times$ 

#### Definisci la nuova GRASS location

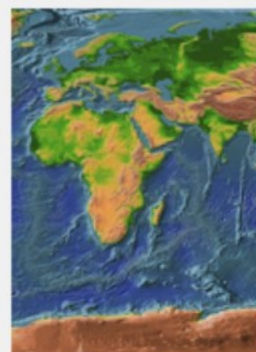

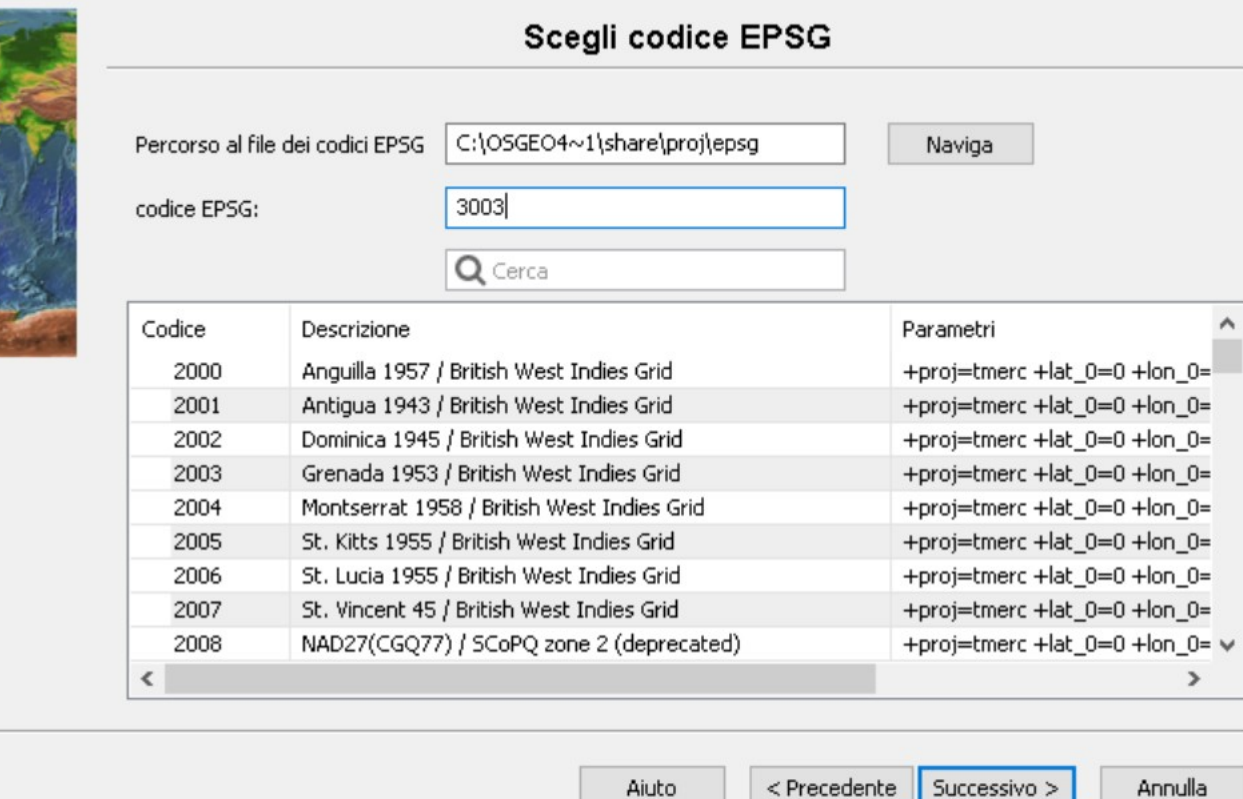

 $\times$ 

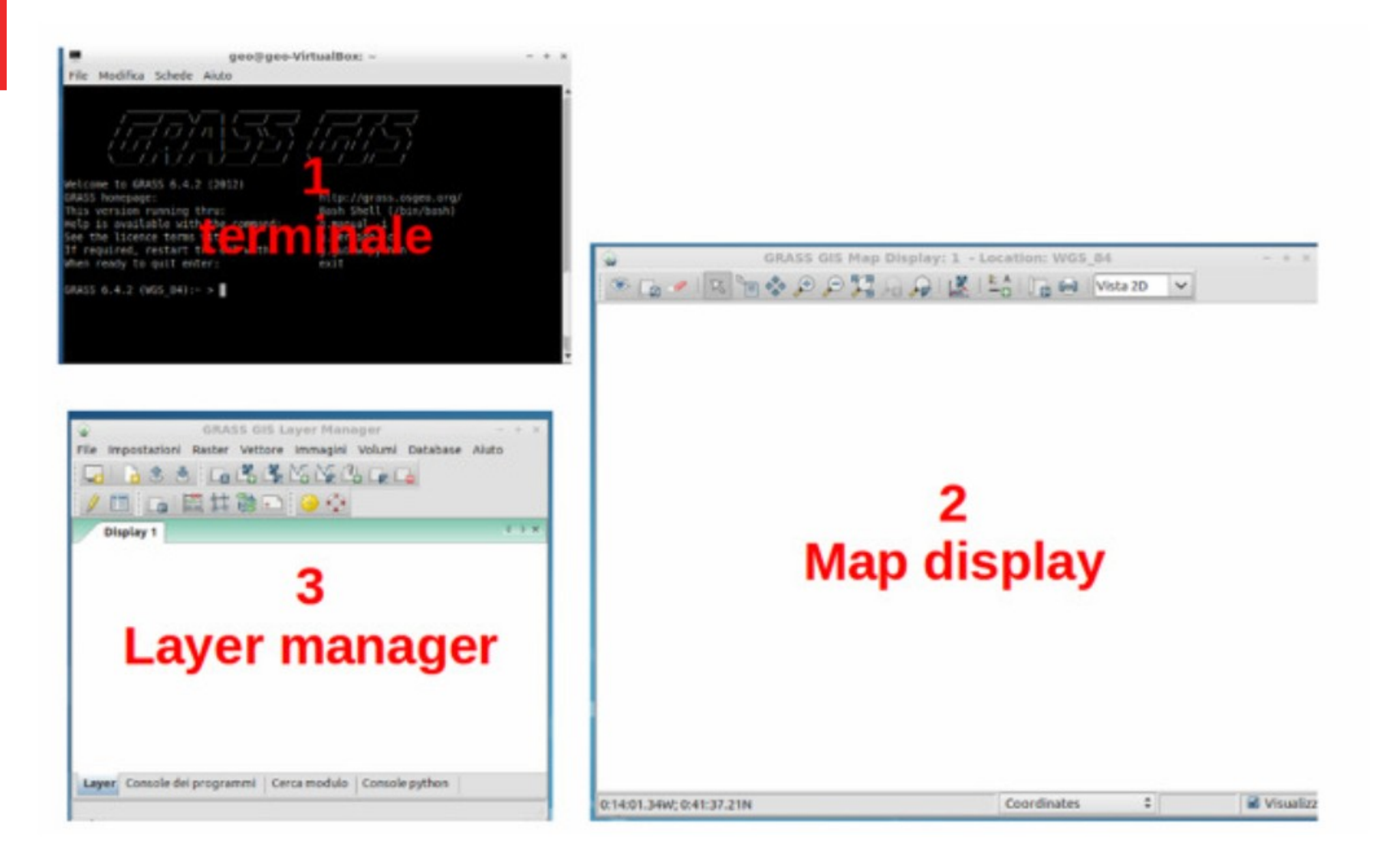

- . Il modo senz'altro più potente per effettuare operazioni in GRASS è attraverso la linea di comando della shell GRASS
- La sintassi generica di un comando GRASS è la seguente:
	- module [-flag1] [-flag2] parameter1=map1 [,map2,...] [parameter2=number]  $[-0]$   $[-q]$   $[-v]$ .

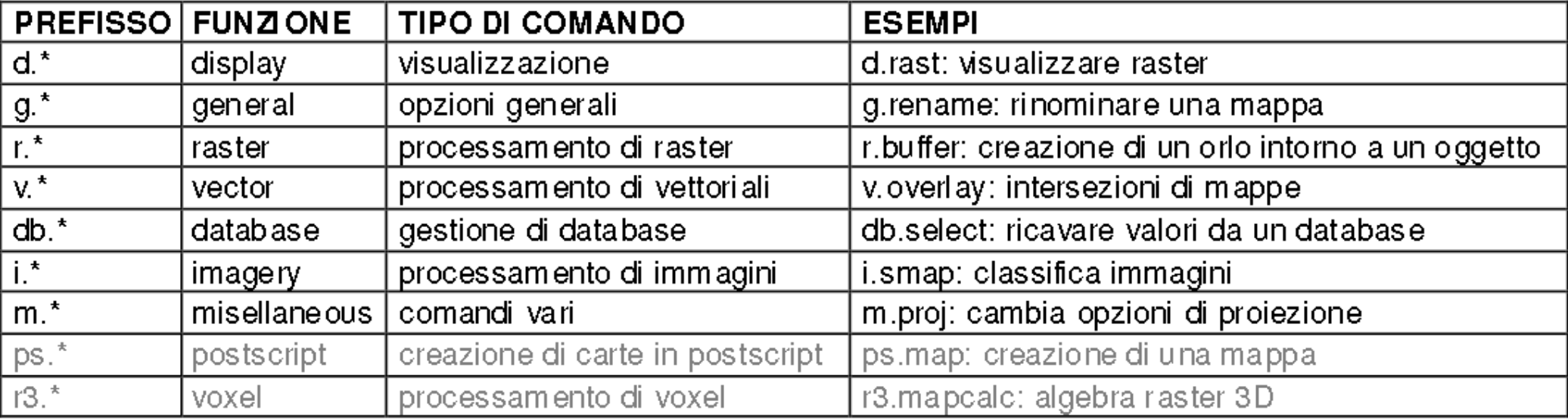

## **"popolare" il mapset PERMANENT**

**REM Importazione Geodato Corine Land Cover v.in.ogr -e input="D:\GeoDati\P18\UdsPae18.shp" output="uds" --o**

**REM Importazione del geodato CorineLandCover v.in.ogr -e input="D:\GeoDati\P18\clc2012ivPae18.shp" output="clc" --o**

# **Pre elaborazione: creazione campi numerici per rasterizzazione**

REM Aggiungo un nuovo campo al database v.db.addcolumn map=uds@PERMANENT columns="uso\_cod3 INT"

REM converto il campo Iv3\_13 in intero v.db.update map=uds@PERMANENT column=uso\_cod3 query\_column="CAST(lv3\_13 AS int)"

REM Aggiungo un nuovo campo al database v.db.addcolumn map=uds@PERMANENT columns="uso\_cod2 INT" REM converto il campo lv2\_13 in intero v.db.update map=uds@PERMANENT column=uso\_cod2 query\_column="CAST(lv2\_13 AS int)" REM Aggiungo un nuovo campo al database v.db.addcolumn map=uds@PERMANENT columns="uso\_cod1 INT" REM converto il campo lv1\_13 in intero v.db.update map=uds@PERMANENT column=uso\_cod1 query\_column="CAST(lv1\_13 AS int)" REM Definisco la regione cartografica e imposto una risoluzione di 5 metri

# **Concersione da vettoriale a raster**

REM Definisco la regione cartografica e imposto una risoluzione di 5 metri g.region vect=uds res=5

REM Conversione da vettore a raster

v.to.rast input=uds@PERMANENT output=uds\_cod1 use=attr attribute\_column=uso\_cod1 --o v.to.rast input=uds@PERMANENT output=uds\_cod2 use=attr attribute\_column=uso\_cod2 --o v.to.rast input=uds@PERMANENT output=uds\_cod3 use=attr attribute\_column=uso\_cod3 --o